Use this job aid to: retrieve a report that has been viewed recently.

## **Retrieving a Report You Have Recently Viewed**

## **Open Analysis**

**JOHNS HOPKINS** 

**UNIVERSITY & MEDICINE** 

Click the Enterprise Reporting tab and then click the Open Analysis link.

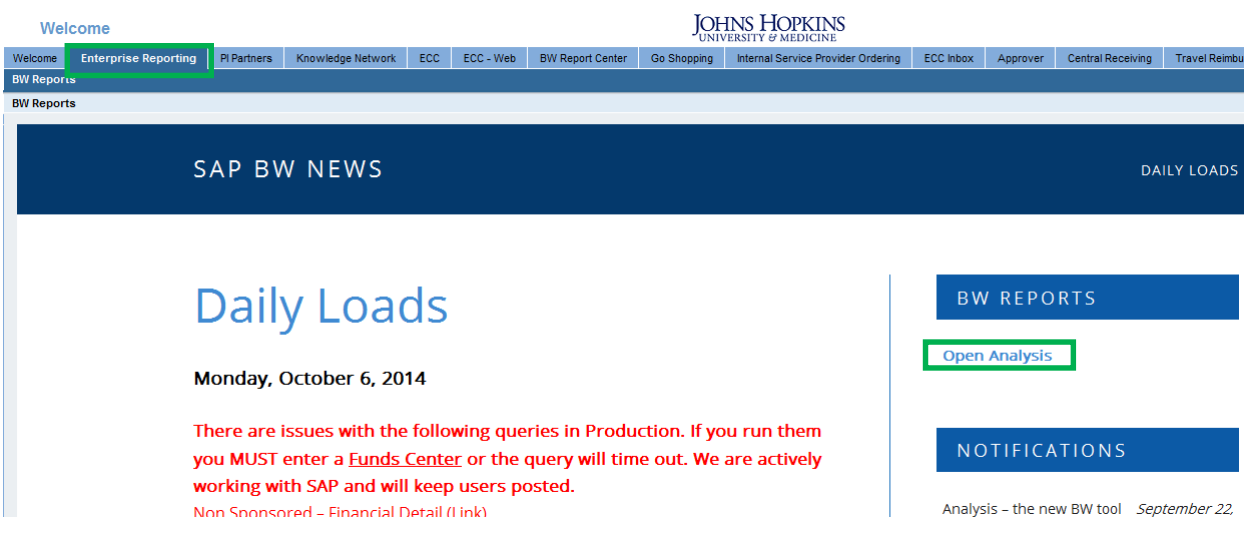

## The link will launch the BusinessObjects Launchpad. Click the Home tab.

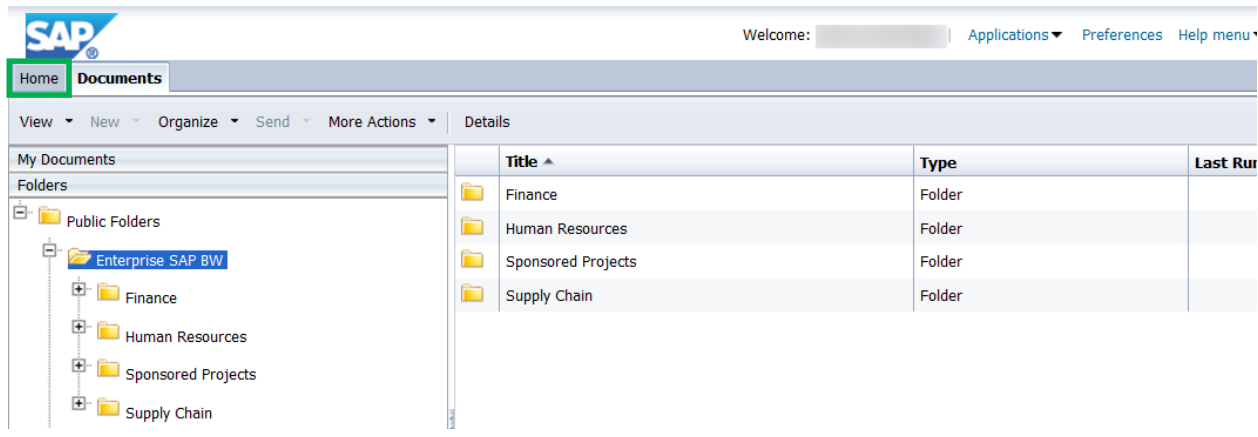

## My Recently Viewed Documents

My Recently Viewed Documents lists the last 10 documents you viewed or opened. This can include saved favorites as well as standard university reports.

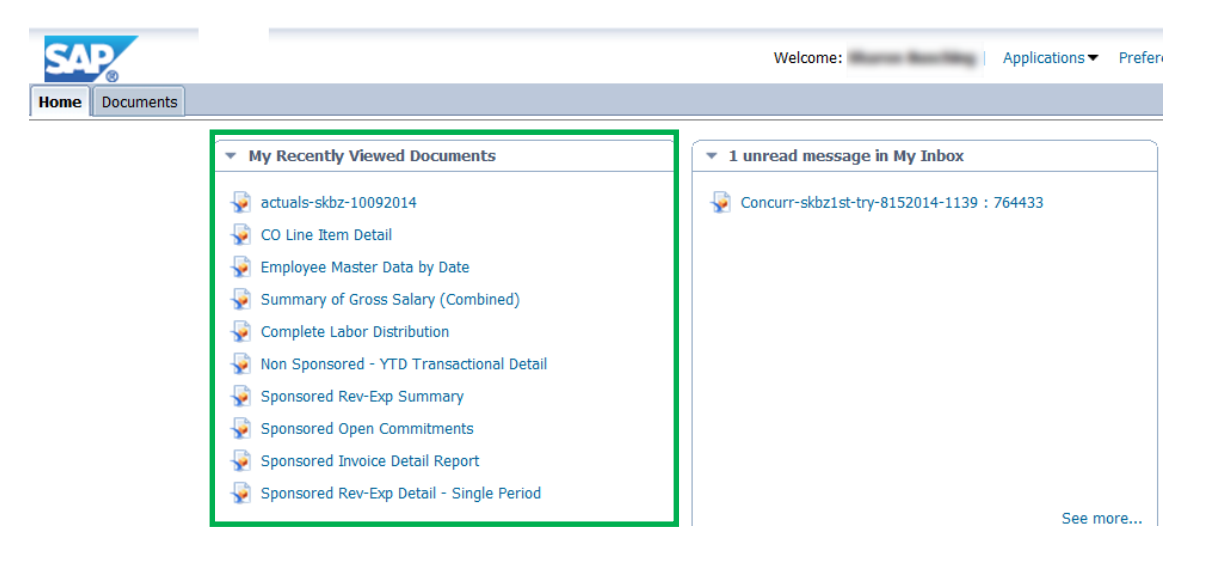

You may use the My Recently Viewed Documents to open a report (workspace). Click the file name to open a file.

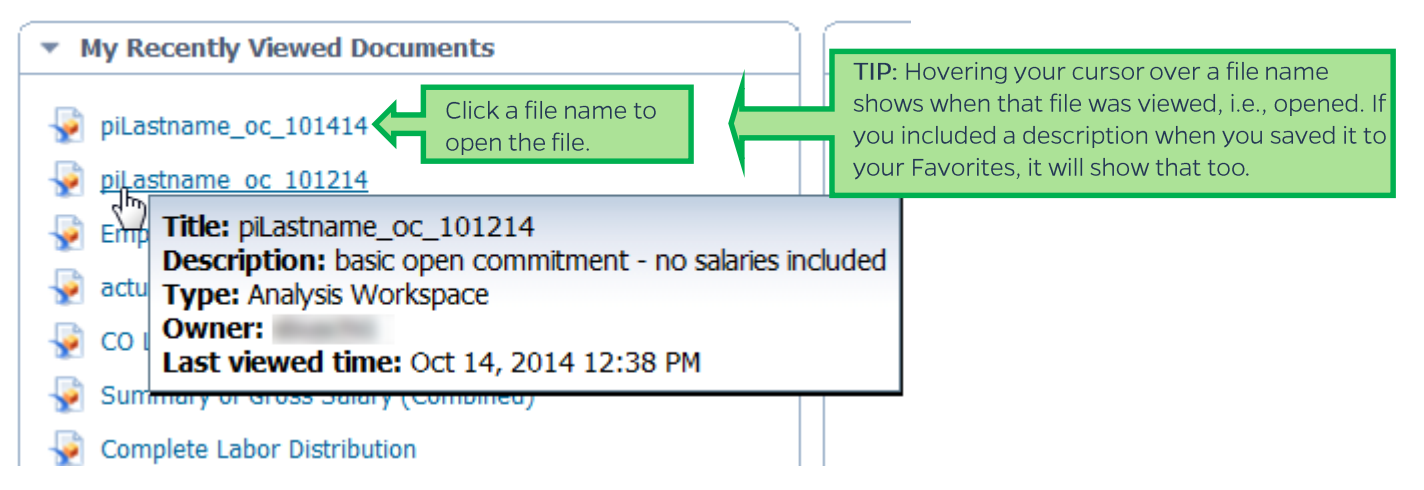